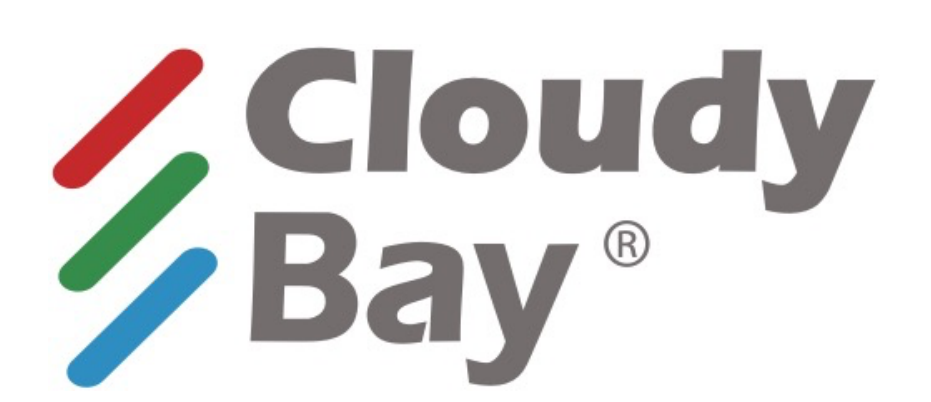

# **CloudyBay RGBCW Color Changing Smart Light**

# **USER MANUAL**

**BLE Version** 

### Contents

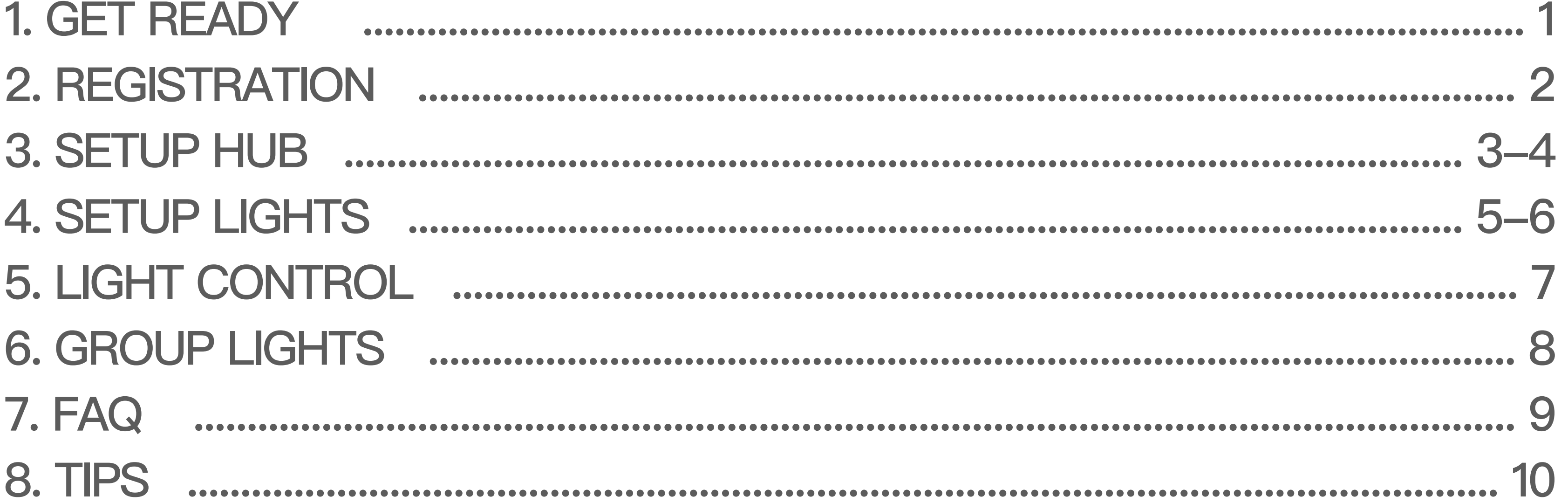

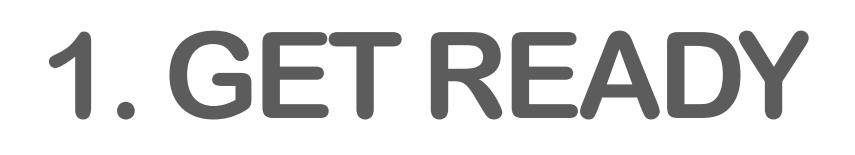

• Download the 「 2 | CloudyBay 」 APP

CloudyBay

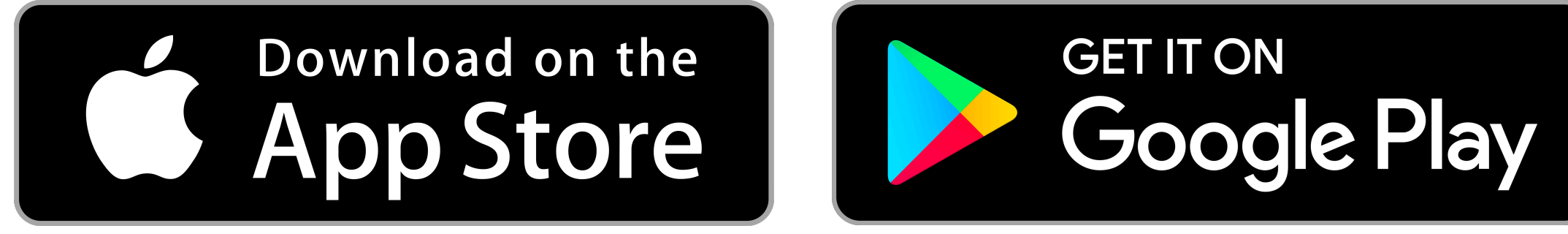

\* The APP requires iOS 10.0 / Android 5.0 or above

· Please make sure your mobile device is connected to the 2.4GHz Wi-Fi and mobile device Bluetooth is turned on.

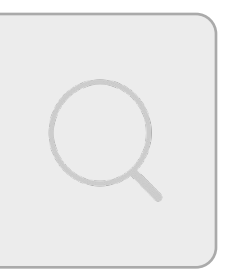

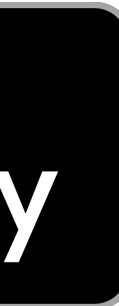

#### **Step1:**

Enter your Email Address to get verification code.

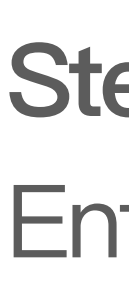

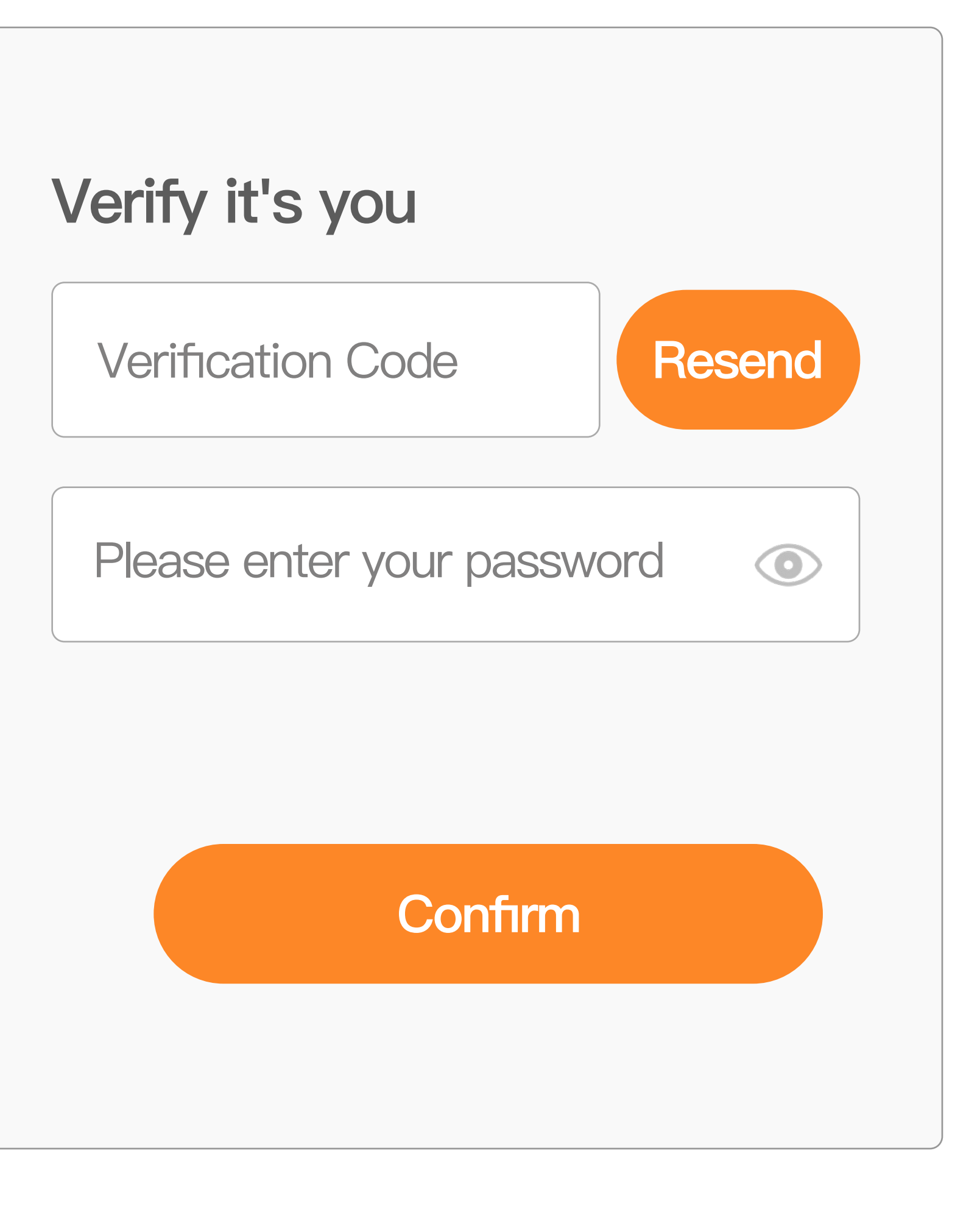

#### **Step2:**

Enter the verification code and

set your password.

## 2. REGISTRATION

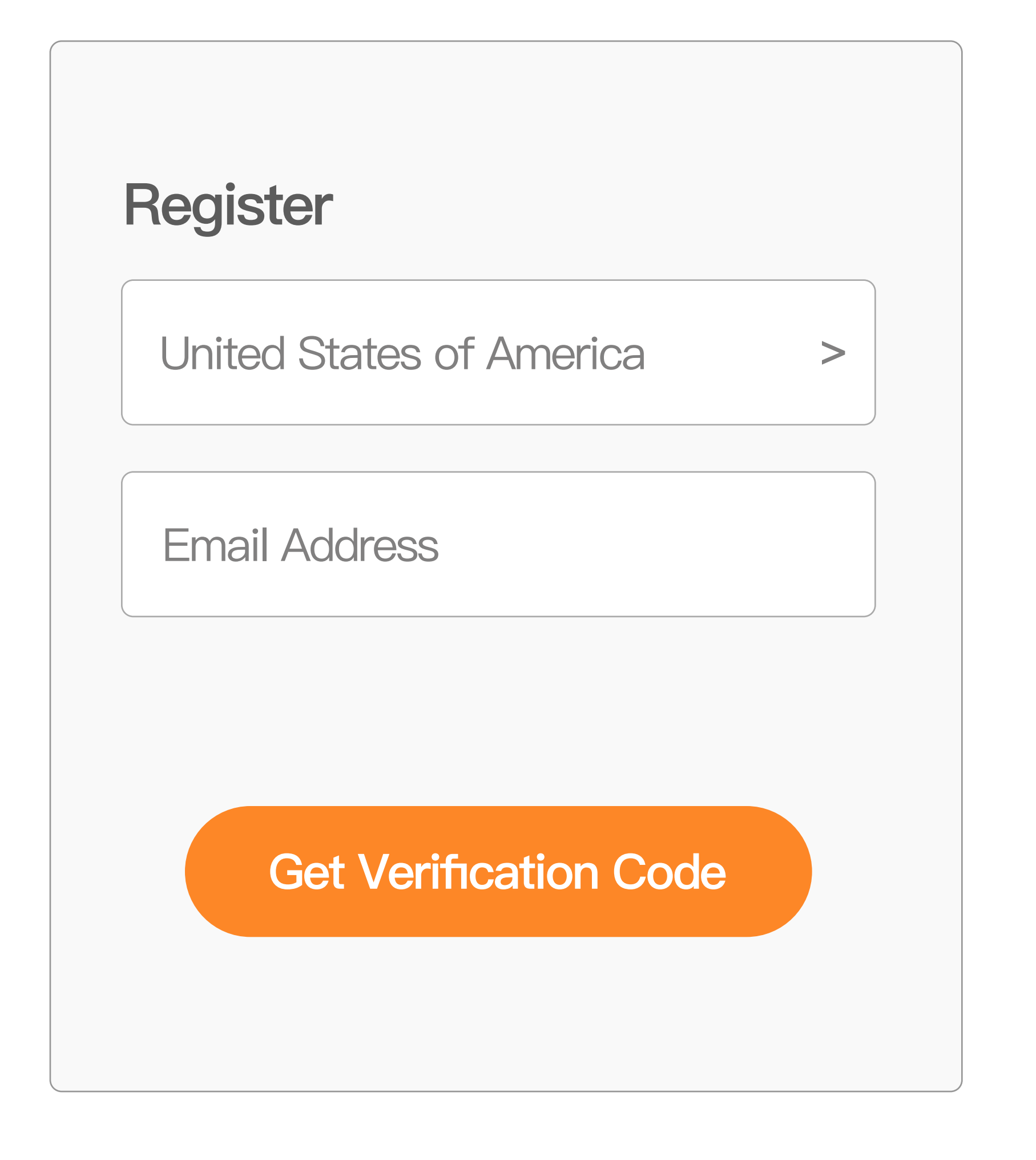

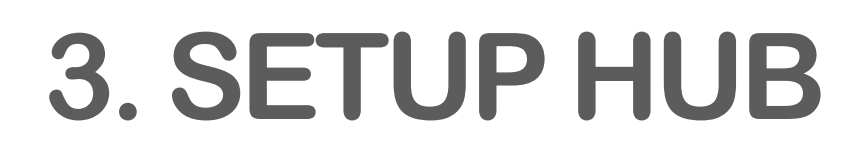

You can connect Max.30 lights with one Hub ideally. If you have already installed the CloudyBay Hub, Please skip to Page 5 to add more lights.

**Step1: Activate Pairing Mode** 

Hold the Button for 5 seconds. Please confirm the indicator is blinking.

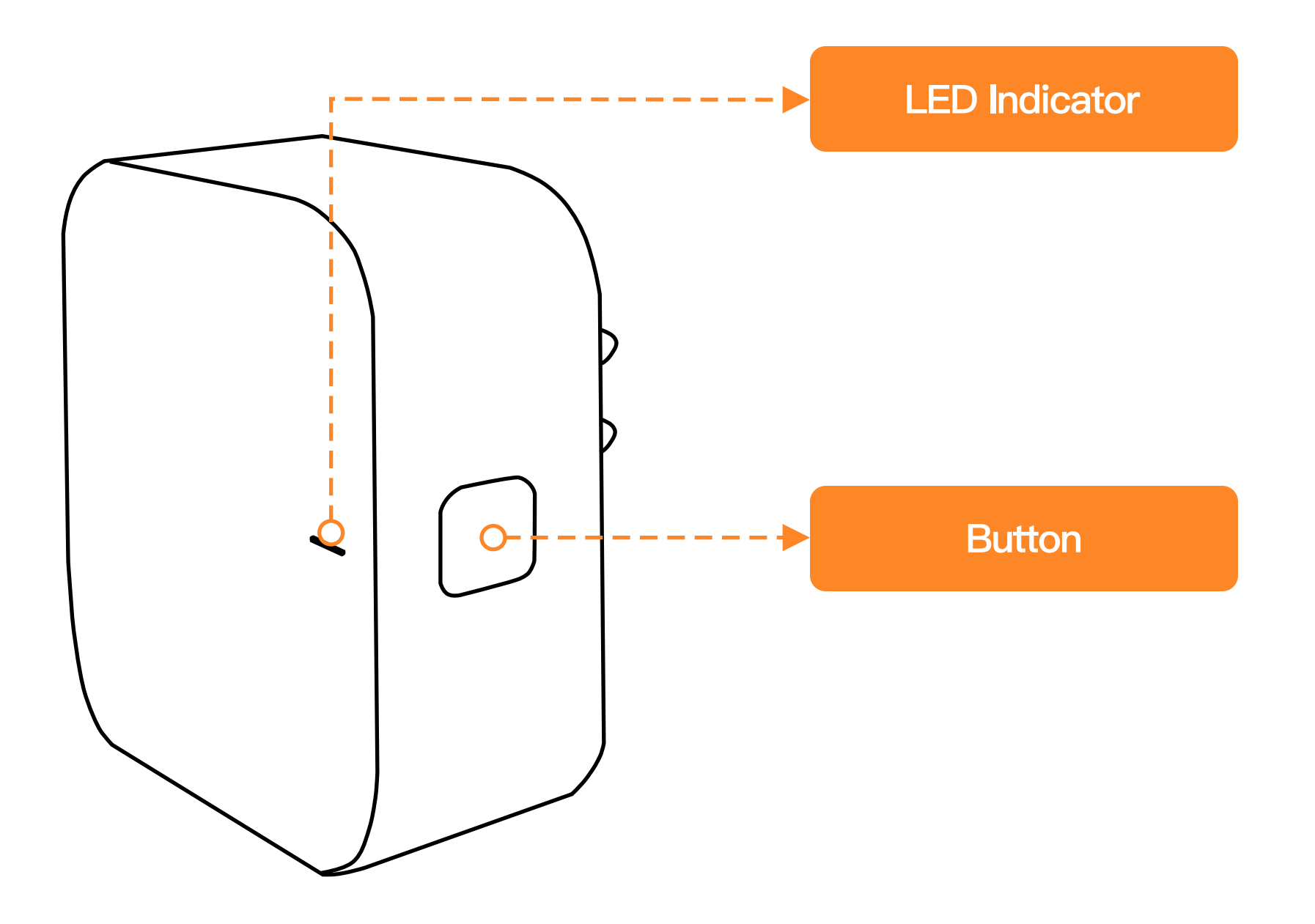

Note: Please make sure your mobile device is connected to the 2.4GHz Wi-Fi and mobile device Bluetooth is turned on.

### Step2: Add the Hub Launch the CloudyBay APP and follow the instructions below to add a hub.

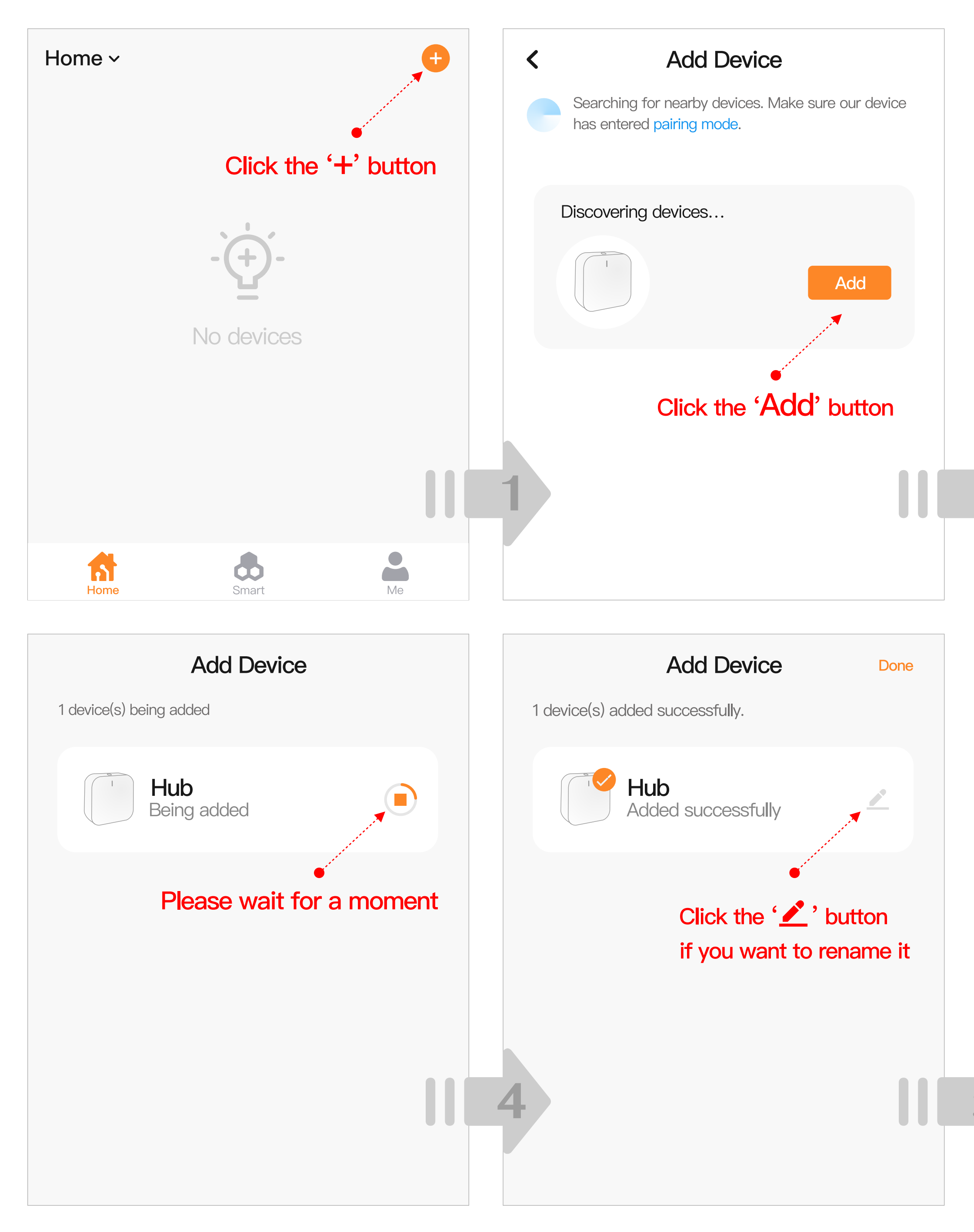

![](_page_5_Picture_40.jpeg)

## 4. SETUP LIGHTS

#### **Step1: Activate Pairing Mode**

Please make sure the lights are powered off for more than 10 seconds before adding. Then turn on/off 3 times (on-off-on-off-on), 2 to 4 seconds between each on and off. Waiting few seconds until the lights blinking rapidly.

![](_page_6_Figure_3.jpeg)

#### **NOTICE**

Considering the loading capacity of your house Router and WiFi signal problem. 1. We don't suggest you add more than 6 lights at one time. 2. Some lights might fail to add to CloudyBay APP during this process. Don't worry, just try few more times with steps on Page 5 to 6 until all lights are added to ClodudyBay APP. Your patience is highly appreciated, Thank you!

### **Step2: Add the lights** Tap the Hub icon in the CloudyBay APP and follow the instructions below to add the lights.

![](_page_7_Figure_1.jpeg)

## 5. LIGHT CONTROL

![](_page_8_Picture_1.jpeg)

#### **Light Control Panel**

If you want to fully control the light, you need to tap the light icon from the device list to enter the control panel.

### **6. GROUP LIGHTS**

![](_page_9_Figure_1.jpeg)

#### **Group Control**

You can create lighting groups for different rooms or spaces in the CloudyBay App, and they can be controlled not only as a group, but also individually.

## 7. FAQ

1. Can I dim these lights by physical dimmer?

No, these lights can only be dimmed by APP control or Voice control.

2. Why can't I activate the pairing mode? Please make sure the interval between each on/off is 2 to 4 seconds and the light is on each time. Please power off the light for more than 10 seconds before restarting this process.

3. Can I use the 5GHz Wi-Fi to add the lights?

No, only support 2.4GHz Wi-Fi and please make sure step lights and your mobile device were connected to the same Wi-Fi network.

4. How to group lights in the Amazon Alexa or Google Home? Please refer to Voice Control Guide.

5. Why the lights flash when I control them by wall switch? Turning on/off continuously by the wall switch may accidentally activate pairing mode. Just turn it off, wait 30 seconds, then turn it on, it will be back to normal.

6. Can I remote control the lights via mobile network? Yes. Please make sure the lights are online, you could check the lights status in the CloudyBay App.

7. How many lights can I connect? We recommend assigning Max.30 lights to each hub.

8. Can I share the lights with my family?

Yes, you can. Your family need to get CloudyBay APP and sign in. Then you can share one or more lights with him/her to his/her account.

### 8. TIPS

#### **Warranty**

The product carries a 3-year warranty from purchase date. Please feel free to contact us when you have any product problem or suggestions. We take care of all quality-related issues with a REPLACEMENT or FULL REFUND.

#### **Data Security**

CloudyBay smart products are based on Tuya (NYSE: TUYA) IoT PaaS platform, and who's data center set up in the United States.

**More Smart Products** 

Visit https://cloudybaylighting.com/smart/ to find more CloudyBay smart products.

#### Support

Visit https://cloudybaylighting.com/smart/help, or contact us by smart@cloudybaylighting.com to reach us for help.

©2022CloudyBay Inc.